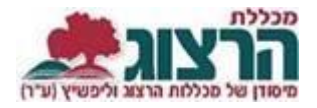

## **הדפסת אישור התאמות**

## היכנסו לאתר **מכללת הרצוג,**

בתפריט העליון בחרו "סטודנטים" ואז "מידע אישי"

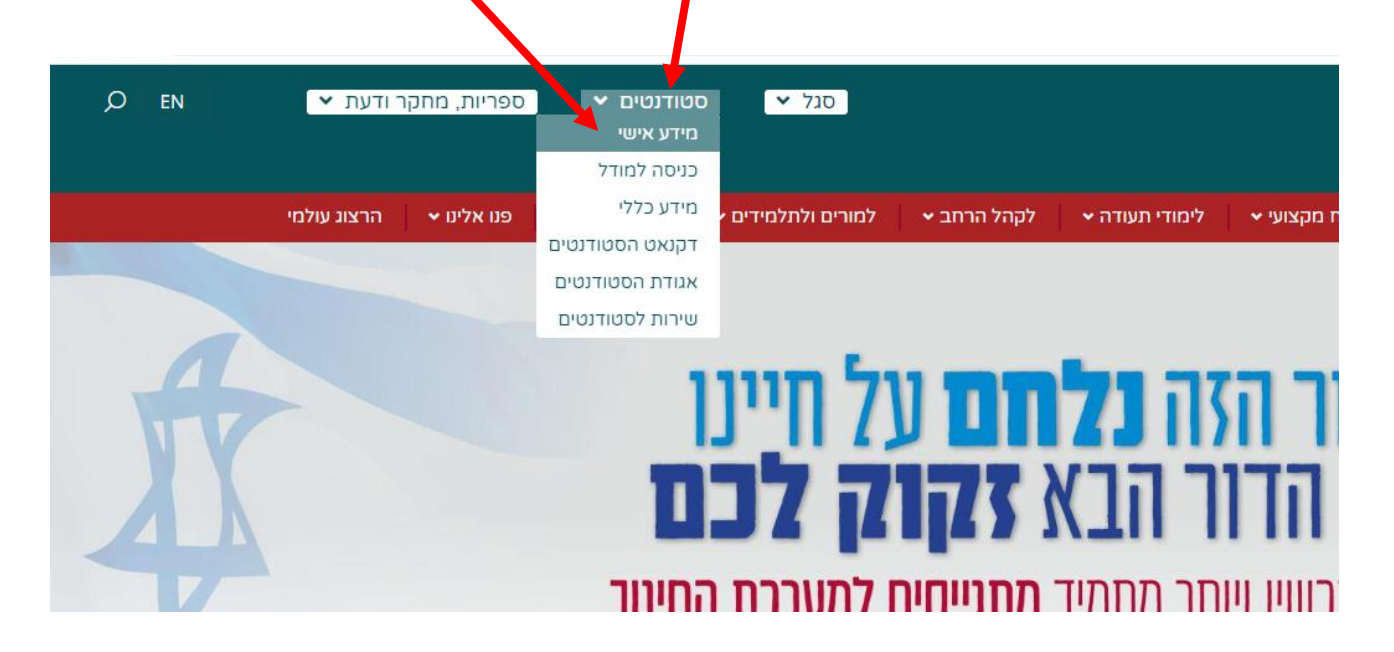

הקלידו את שם המשתמש והסיסמה שלכם

אם אין לכם סיסמה או שהיא השתנתה

צרו סיסמה חדשה ע"פ [ההנחיות המצורפות בקישור זה](https://www.herzog.ac.il/wp-content/uploads/2024/06/%D7%94%D7%93%D7%A8%D7%9B%D7%94-%D7%9C%D7%94%D7%97%D7%9C%D7%A4%D7%AA-%D7%A1%D7%99%D7%A1%D7%9E%D7%90-%D7%9C%D7%A1%D7%98%D7%95%D7%93%D7%A0%D7%98%D7%99%D7%9D.pdf)

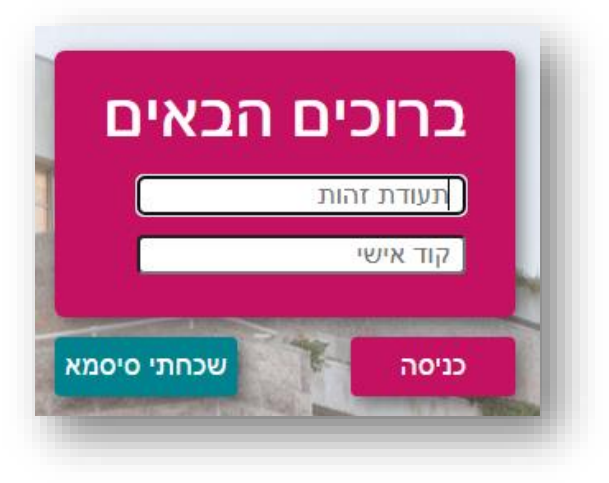

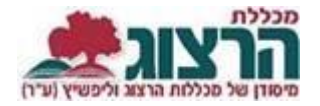

בתפריט הראשי בחרו: אפשרויות נוספות < אישורים < הדפסת אישורים < לחיצה על הקובץ מאפשרת שליחה להדפסה.

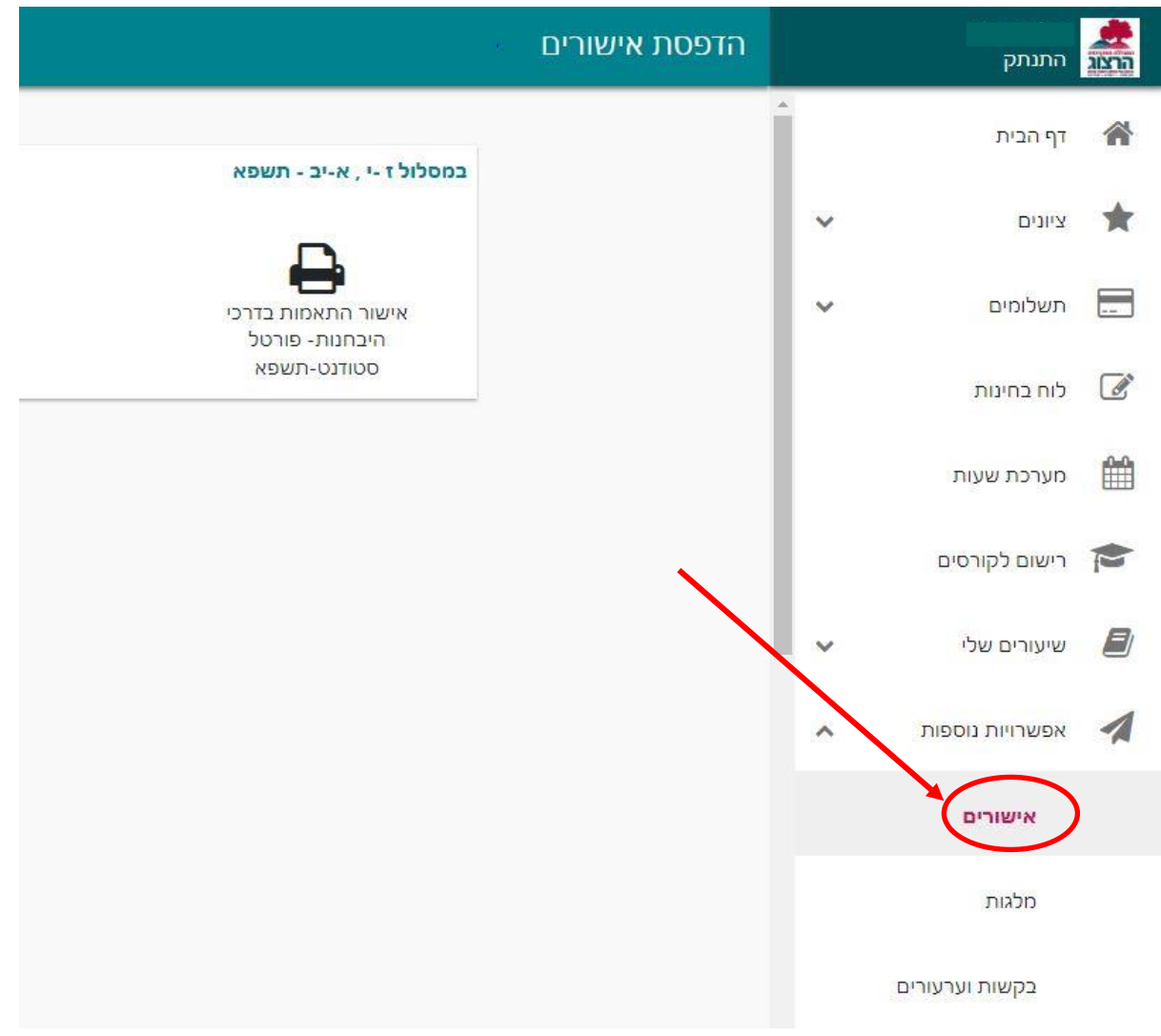

## נתקלתם בבעיה? <u>[פתחו קריאה לתמיכה](https://www.herzog.ac.il/%d7%98%d7%95%d7%a4%d7%a1-%d7%a4%d7%a0%d7%99%d7%94/)</u>